# **Web services REST**

(i)

Depuis la version 1.11.2 des web services, sous la forme d'API REST, sont disponibles. Esup-Signature propose une documentation automatique disponible sur votre instance à l'adresse "https://<votre adresse>/swagger-ui.html"

La documentation est aussi consultable (mais non testable...) sur le site de démonstration à cette adresse :

<https://esup-signature-demo.univ-rouen.fr/swagger-ui.html>

- [Securité des web services](#page-0-0)
	- [Tester les web services](#page-0-1)
		- $\circ$  [Curl](#page-0-2)
		- [Swagger](#page-0-3)
		- <sup>o</sup> [Postman](#page-0-4)
- [Fonctionnement général](#page-1-0)
- [Le paramètre stepsJsonString](#page-2-0)
- [Exemples](#page-3-0)
	- <sup>o</sup> [Démarrer un formulaire](#page-3-1)
		- [Envoyer un document dans un circuit existant](#page-4-0)

## <span id="page-0-0"></span>Securité des web services

L'accès aux web services est filtré par IP. Pour autoriser l'accès il faut modifier la configuration en ajoutant l'IP de la machine concernée au niveau du paramètre ws-access-authorize-ips ici :

[Configuration#security.1](https://www.esup-portail.org/wiki/display/SIGN/Configuration#Configuration-security.1)

## <span id="page-0-1"></span>Tester les web services

#### <span id="page-0-2"></span>**Curl**

Les web services d'esup-signature étant au format REST, il est possible de les tester à l'aide de commandes **curl**. Des exemples sont proposés dans cette documentation ainsi de dans la documentation swagger. De plus, il est possible de tester les web services directement depuis l'interface swagger. (Dans esup-signature Admin APIs Doc)

### <span id="page-0-3"></span>Swagger

Il est possible de tester les web services directement depuis voitre l'interface swagger [https://<adresse esup signature>/swagger-ui.html](https://esup-signature-demo.univ-rouen.fr/swagger-ui.html) . Pour cela il faut être admin et il faut modifier la valeur **supported-submit-methods** dans application.yml

```
supported-submit-methods: ["get", "put", "post"]
```
Les circuits nécessitant l'envoi d'un fichier (multipart files) ne peuvent pas être testés directement via l'interface swagger⊕

### <span id="page-0-4"></span>Postman

Postman est très pratique pour tester l'envoi de fichier dans un circuit (multiples fichiers acceptés). Ex :

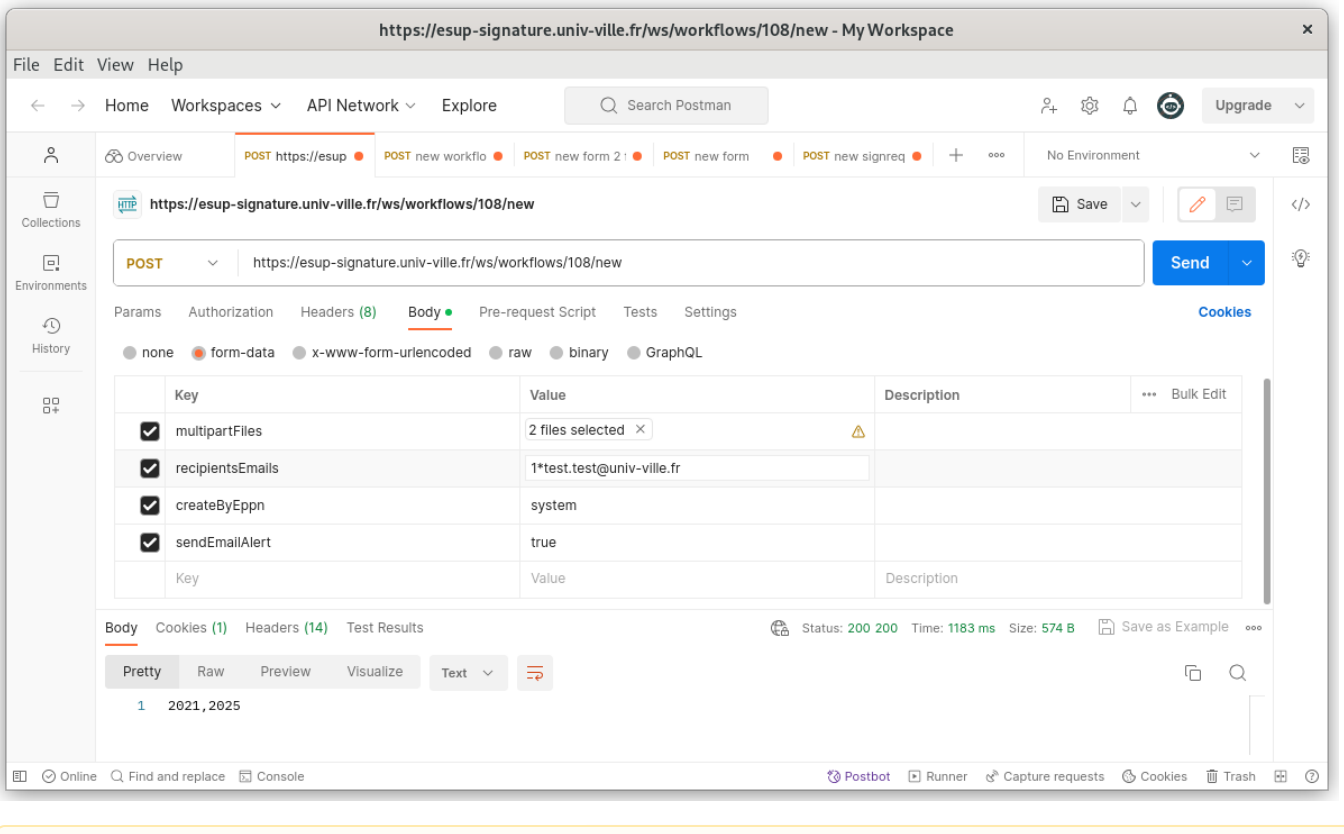

Δ Dans tous les cas la/les machine(s) qui exécutent les web service (directement, via commandes curl ou qui utilise swagger) doivent être déclarées dans la configuration d'esup-signature. L'accès aux web services permet d'effectuer beaucoup d'actions il est donc sécurisé par adresse IP, à configurer dans src/main/resources/application.yml au niveau du paramètres : **ws-access-authorize-ips**

## <span id="page-1-0"></span>Fonctionnement général

La première étape pour utiliser les web services est de créer un circuit au niveau de l'administration.

En général, c'est à l'appel du web service que l'on va configurer les signataires, il faudra donc créer autant d'étapes que l'on souhaite en laissant la liste des participants vide (sauf dans le cas ou une des étapes possède un signataire fixe).

Voici comment est configurée ce type d'étape :

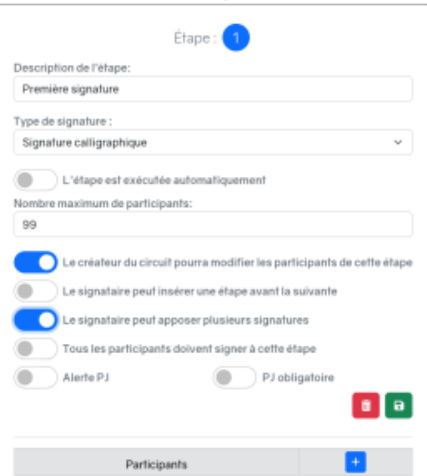

Dans l'onglet paramètres du circuit, vous n'avez pas besoin de configurer d'autorisation (le circuit ne sera pas visible sur la page d'accueil). Sur cette page, vous retrouvez l'id qu'il faudra utiliser au lancement du web service (ici 108) :

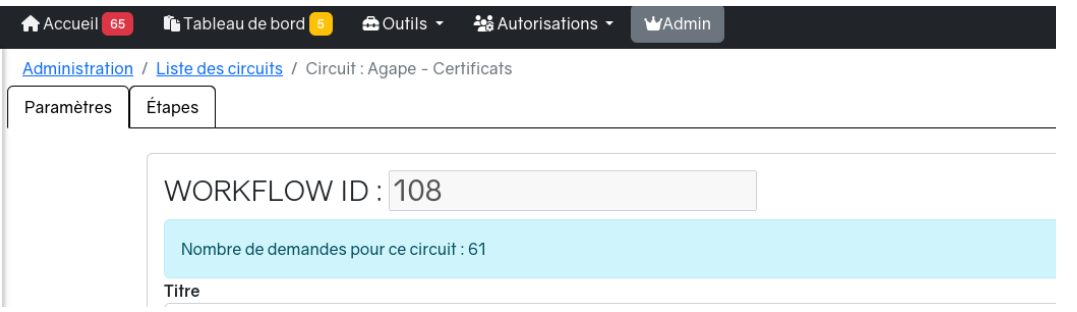

Une fois l'appel web service effectué, celui-ci vous retourne les identifiants des demandes (un par document envoyer) séparés par des virgules.

Ces identifiants doivent être conservés par l'application métier afin de permettre un suivi de l'avancement par celle-ci.

Afin de cloturer une demande en fin de circuit, il y a deux possibilité :

- 1. L'application métier, qui a poussé le document, vient régulièrement controler son statut en utilisant le web service /ws/signrequests/{id} avec l'id de la demande concernée (le retour peut etre pending, completed, refused, deleted ou fully\_deleted)
- 2. Esup-signature appel un web service fourni par l'application métier. Dans ce cas il faut ajouter une destination au niveau des paramètres du circuit en y mettent l'url du web service de l'application metier. À la fin du circuit, esup-signature enverra un simple GET à votre adresse suivi de : ?signRequestId=<id>&status=<statut>

Enfin l'application métier pourra supprimer le document en faisant une requete DELETE sur l'adresse /ws/signrequests/{id}. Les éléments de vérification de la signature sont conservés dans esup-signature.

## <span id="page-2-0"></span>Le paramètre stepsJsonString

Depuis la version 1.28 vous pouvez passer une liste de "WorkflowStepDto" [\(https://github.com/EsupPortail/esup-signature/blob/master/src/main/java/org](https://github.com/EsupPortail/esup-signature/blob/master/src/main/java/org/esupportail/esupsignature/dto/WorkflowStepDto.java) [/esupportail/esupsignature/dto/WorkflowStepDto.java](https://github.com/EsupPortail/esup-signature/blob/master/src/main/java/org/esupportail/esupsignature/dto/WorkflowStepDto.java)), dans tous les web services de création, pour configurer vos étapes. Cela remplace les paramètres recipientEmails, signTypes, allSignToCompletes, etc., mais la rétrocompatibilité est maintenue.

```
\overline{[}{
   "title": "string",
   "workflowId": 0,
   "stepNumber": 0,
   "description": "string",
   "recipientsCCEmails": [
     "string"
   ],
   "recipients": [
     {
       "step": 0,
       "email": "string",
       "phone": "string",
       "name": "string",
       "firstName": "string",
       "forceSms": true
    }
   ],
   "changeable": true,
   "signLevel": 0,
   "signType": "hiddenVisa",
   "repeatable": true,
   "repeatableSignType": "hiddenVisa",
   "allSignToComplete": true,
   "userSignFirst": true,
   "multiSign": true,
   "autoSign": true,
   "forceAllSign": true,
   "comment": "string",
   "attachmentRequire": true,
   "maxRecipients": 0
}
]
```
## <span id="page-3-0"></span>Exemples

### <span id="page-3-1"></span>Démarrer un formulaire

#### **Accès :** https://<votre adresse>/ws/forms/{**id**}/new

**Description :** Ce web service va créer une nouvelle instance du formulaire désigné pas le paramètre "**id**" de l'url d'accès.

#### **Attributs :**

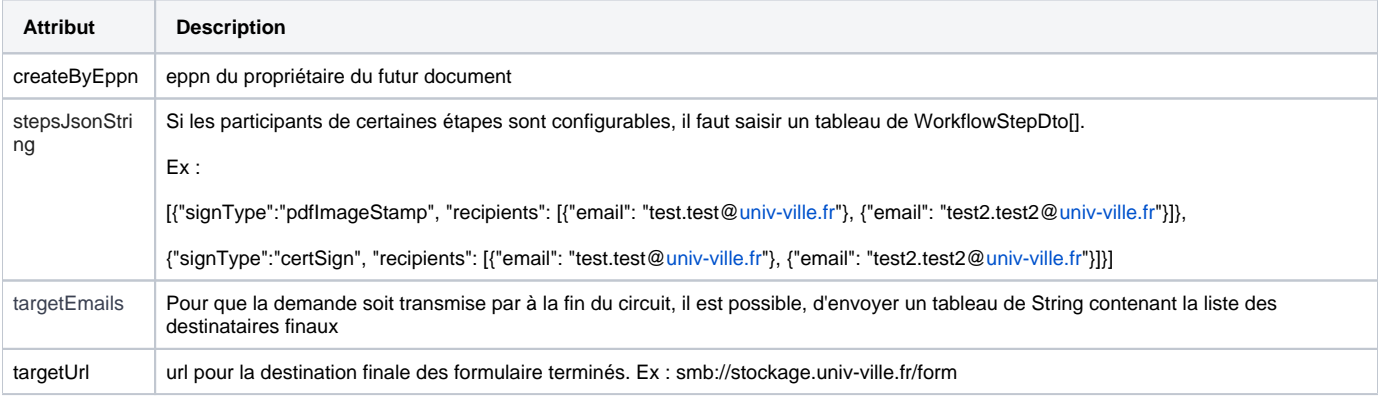

**Exemple de commande curl :**

```
curl --location --request POST 'http://dsi-7.univ-rouen.fr/ws/signrequests/new' \
--form 'multipartFiles=@"/home/lemaida3/Documents/sample.pdf"' \
--form 'createByEppn="test@univ-ville.fr"' \
--form 'stepsJsonString="[{\"signType\":\"pdfImageStamp\", \"recipients\": [{\"email\": \"david.lemaignent@univ-
rouen.fr\"}, {\"email\": \"demo.esup@inv.univ-rouen.fr\"}]},
{\"recipients\": [{\"email\": \"david.lemaignent@univ-rouen.fr\"}, {\"email\": \"demo.esup@inv.univ-rouen.
f(r\backslash"}]}]"'
```
### <span id="page-4-0"></span>Envoyer un document dans un circuit existant

#### **Accès :** https://<votre adresse>/ws/workwlos/{**id**}/new

**Description :** Ce web service va déposer d'un document dans une nouvelle instance d'un circuit

#### **Attributs :**

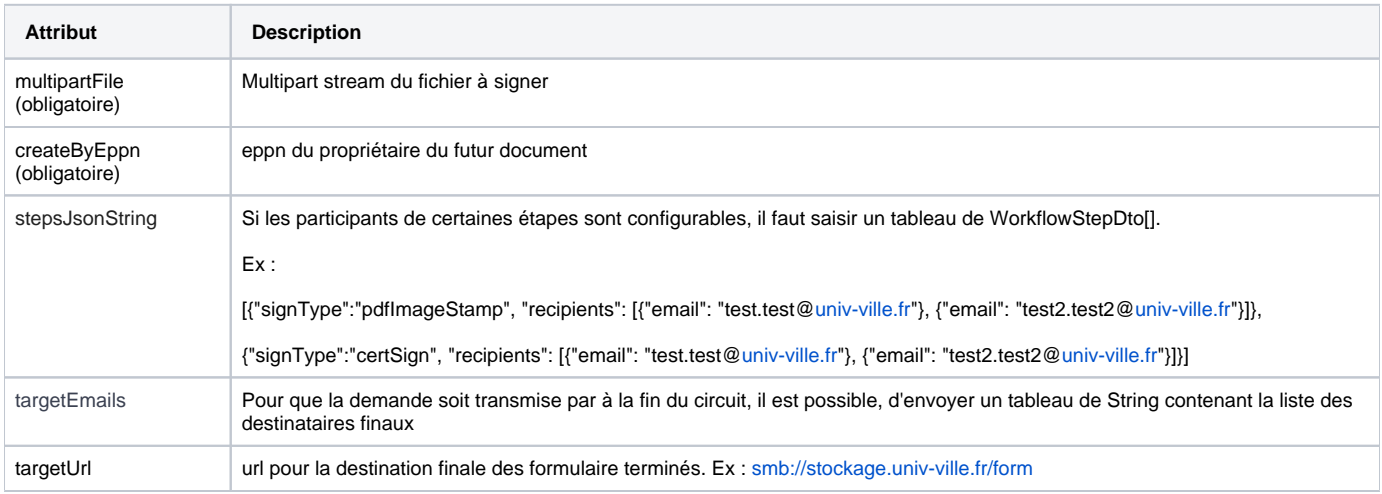

**Exemple de commande curl :**

```
curl --location --request POST 'https://esup-signature.univ-rouen.fr/ws/workflows/999999/new' \
--form 'createByEppn="test@univ-rouen.fr"' \
--form 'title="TITRE"' \
--form 'multipartFiles=@"/home/lemaida3/Documents/esup-signature/sample.pdf"' \
--form 'recipientsJsonString="[{\"signType\":\"pdfImageStamp\", \"recipients\": [{\"email\": \"test.test@univ-
ville.fr\"}, {\n    {\n        "email\\" : \n        "test2.test2@univ-ville.fr\\" }},\{\verb|``signType\\":\verb|``certSign\\", \verb|``recipoints\\":\verb|{\\"email\\":\verb|"test.test@univ-ville.fr\\"}, \verb|{\\"email\\":\verb|"test2.test2@univ-ville.fr\"}]}]";type=application/json'
```